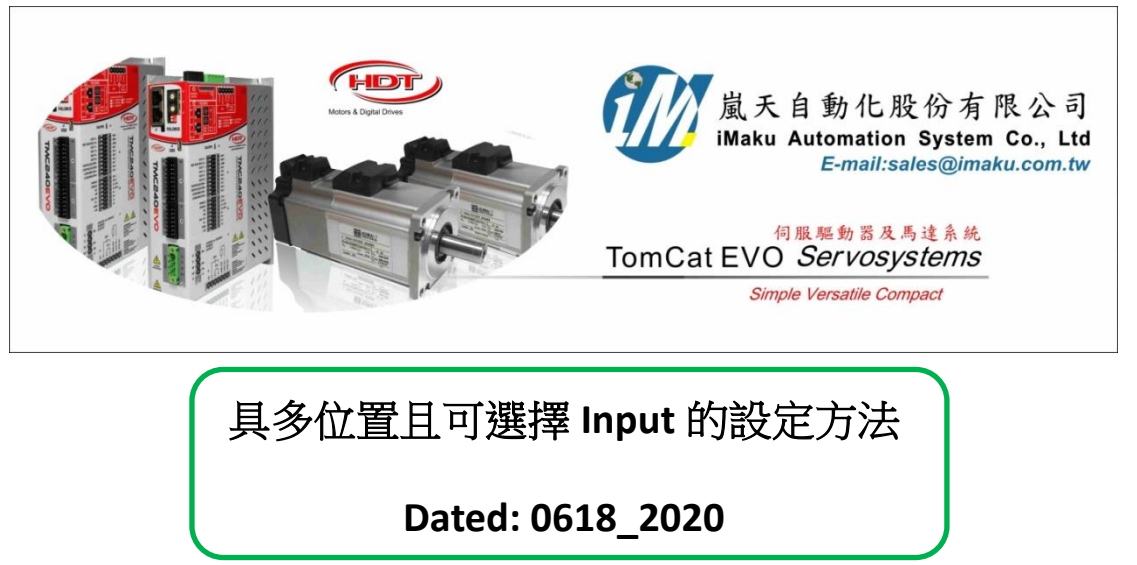

- 1. 本文說明可以輸入共 16 個位置的可程式 Input 的設定方法, 並且每執行完畢一段行程, 都可以輸出 Output2 Singal (+5V, active high), 保持. 直到下 個指令為止. **O.2** 可以拿來用**.**
- 2. 工作流程如下:

(1)  $#$  Position mode:

(A) Pos. management = Pos-Tab input-selectio, 設定 Input IO 及 Position Table 分別如下:

I.0 = Power on; I.1~I.6 都可以設定位置, 共 6 個位置.

相對應的位置 Table 要設定 Index [0], Index[1], Index[2], Index[4], Index[8],Index[16]. →看 Caliper 的方塊紅字.

 $I.1$  = Enable Ref. = Index[0];

I.2 = Index[1];

 $1.3 =$  Index[2];

 $I.4 = Index[4];$ 

 $I.5 = Index[8];$ 

I.6 = Index[16]; 先測試, 選擇時看 Selection index 會跟著變化.

會從上個位置移動到這個位置.

按鍵順序若為Power on [I.0] → Home Pos. → Enable Ref [I.1] → Enable Ref. [I.1]; 此時先歸 Home, 然後由 Home 走到 Index[0]的位置, 最後的 Enable **Ref. [I.1]**要記得按**,** 代表這個 **[I.1]** 的電為由**+1(+5V)**變成 **0 (0V)**

再重複練習一次, 按鍵順續若為 Power on [I.0] → Home Pos. → I.3 = Index[2] → Enable Ref. [I.1] → Enable Ref. [I.1]; 此時先歸 Home, 然後中 Home 走到 Index[2]的位置, 最後的 **Enable Ref. [I.1]**要記得按**,** 代表這個 **[I.1]** 的電為由**+1(+5V)**變成 **0 (0V),** 注意**:** 此時 **[I.3]**還是 **on,** 最後是停在 **Index[2]**的位置**,** 如下圖所示**.**

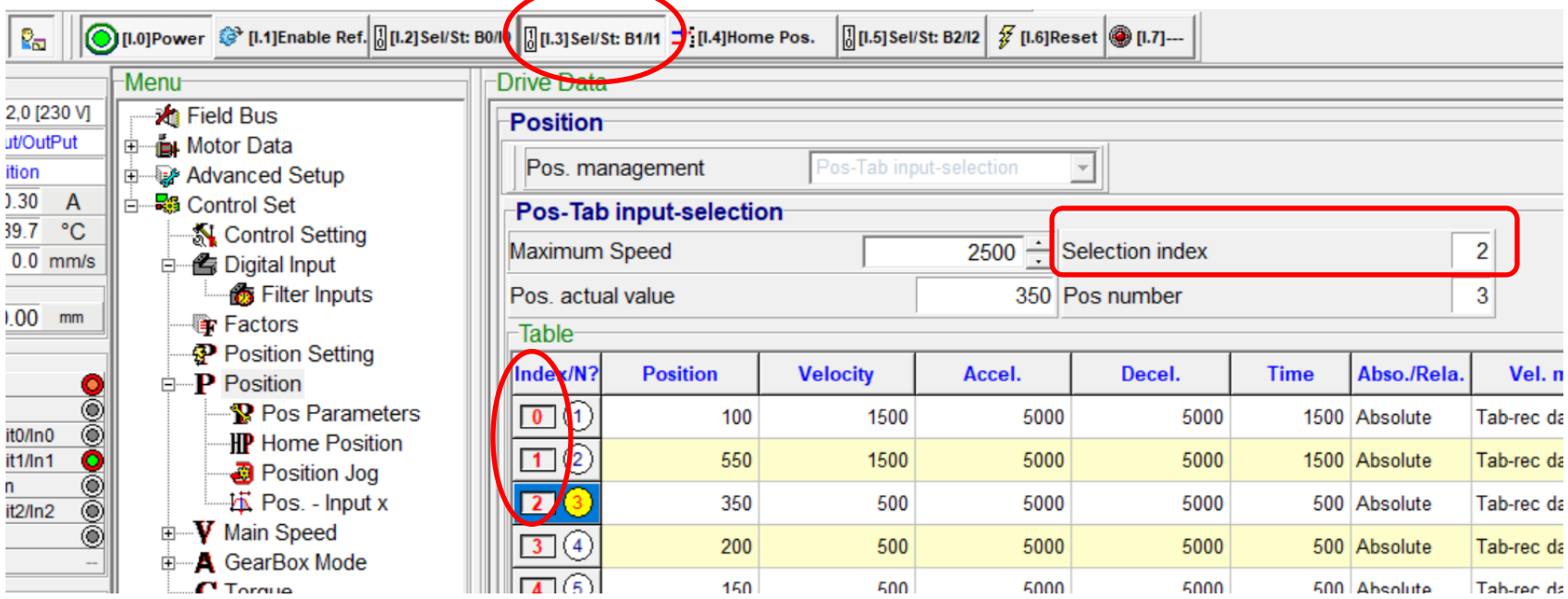

**繼續上面的動作, 此時<mark>再</mark>按下 I.2 = Index[1] → Enable Ref. [I.1] → Enable Ref. [I.1]**; 此時會由上述 Index[2]的位置, 走到 Index[2]+Index[1] = <mark>Index[3]</mark> 的位置(不是 Index[1]的位置), **IO** 被啟動後**,** 若沒有釋放**,** 則會做加法. 會最後的 **Enable Ref. [I.1]**要記得按**,** 代表這個 **[I.1]** 的電為由**+1(+5V)**變成 **0 (0V)**

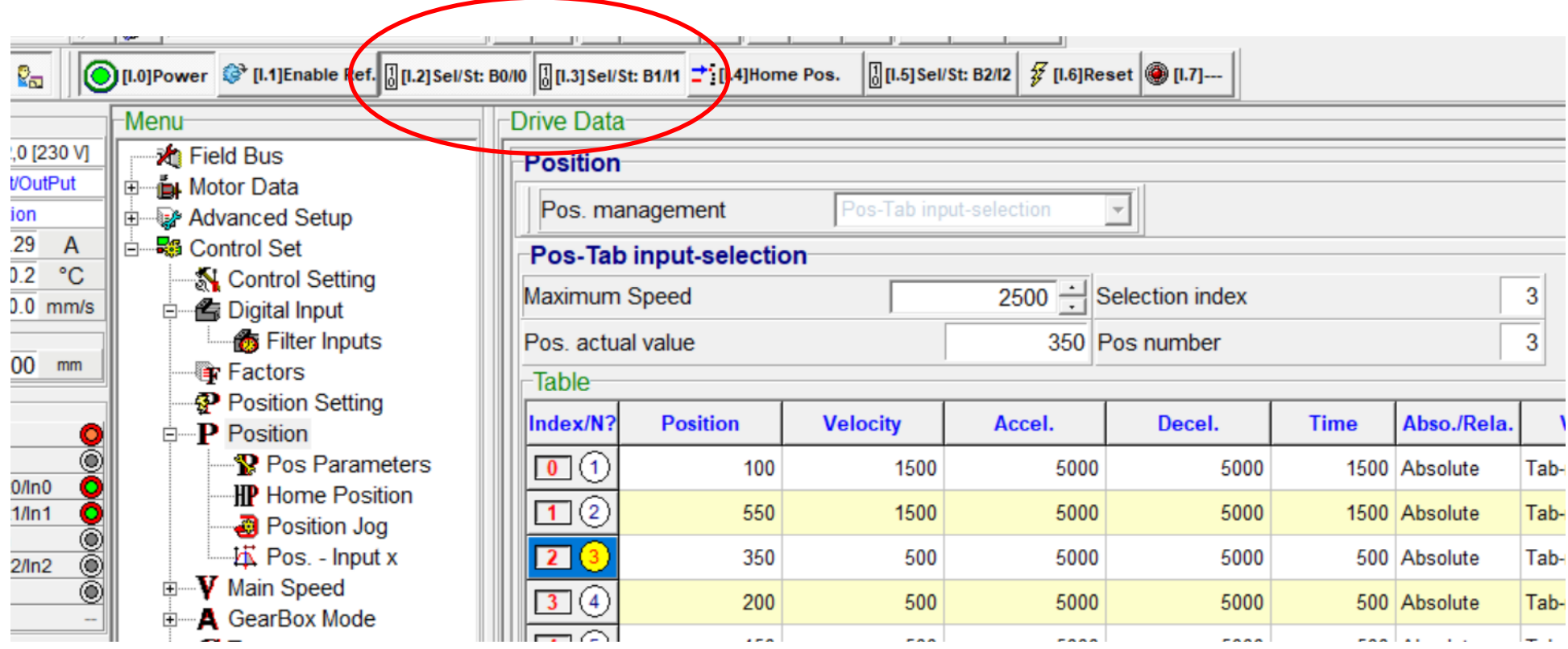

**IO** 被啟動後, 若沒有釋放, 則會做加法, 如此可以由上述的 I.1 = Enable Ref. = Index[0];I.2 = Index[1];I.3 = Index[2];I.4 = Index[4];I.5 = Index[8];I.6 = Index[16]; 再在 Poistion table 上設定 Index0~17, 共 17 個位置.

File Commands Print Language About

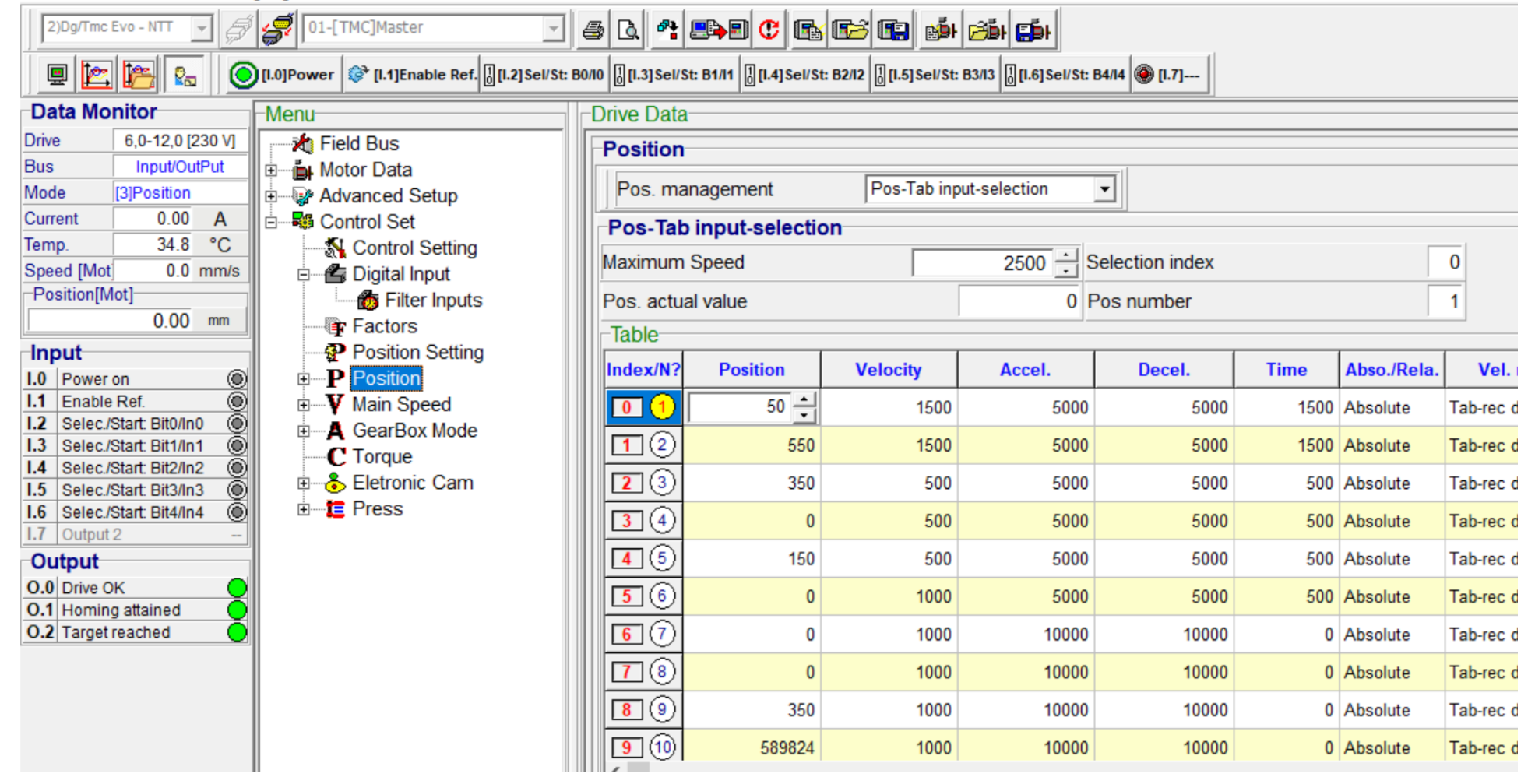

= 可以按一次 [I.1] = Enable Ref. 時, 走一段**,** 並且輸出 **Output 2 signal O.2** 可以拿來用**.**